## III. Advanced Operations

## **A. User Waypoints (cont'd)**

## **Editing a User Waypoint**

1. PRESS  $(NRST)$ .

2. Use the Rocker Keypad to select the "User" tab.

3. Use the Rocker Keypad to select the desired

Waypoint and PRESS [ENTER] to view screen at right. All the fields except the Modified field can be changed.

The symbol for the waypoint, the name, comment,

Altitude, Depth, Temperature and the location

can be changed. Use the Rocker Keypad to highlight the appropriate field and PRESS  $\textsf{\tiny{ENTER}}$  .

The symbol field can be any of the 25 available.

The **Name field** can be left as a number or changed to any name, up to 10 characters. The **Comment field** can be used to spell out almost anything. Special symbols are included in sequence between the letter "Z" and the first number "0" as shown below in the box.

 $|X Y Z|$ (space) + -  $|0 1 2 3 4 5 6 7 8 9 A B C$  etc.

The **Location field's** latitude and longitude can be changed to any desired values. If any changes are made the date and time in the "**Modified"** field will change.

With any field highlighted, PRESS $(\texttt{MENU})$  to view choices at right.

**Average Location:** Use this selection to have the unit take several samples of location for the waypoint. This will increase the accuracy of the location.

**Project Location:** This selection opens the screen at right. You can re-define the location by changing any of the values in the fields. When finished, highlight "Save" and PRESS  $\left[\frac{\text{ENTER}}{\text{ENTER}}\right]$  . The Waypoint Review screen appears with the new location and the Modified field will reflect the date and time it was changed.

**Append To Route:** This selection allows you to add the waypoint to any route. Remember, since this makes the waypoint the last waypoint in the route it will also be renamed with the user waypoint as the destination.

Average Location **Project Location** Append To Route Edit Categories  **for Main Menu MENU**

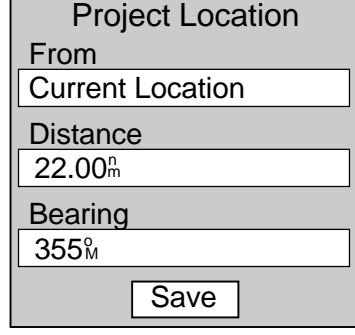

When finished, PRESS  $\boxed{\mathsf{curr}}$  twice to return to original page.

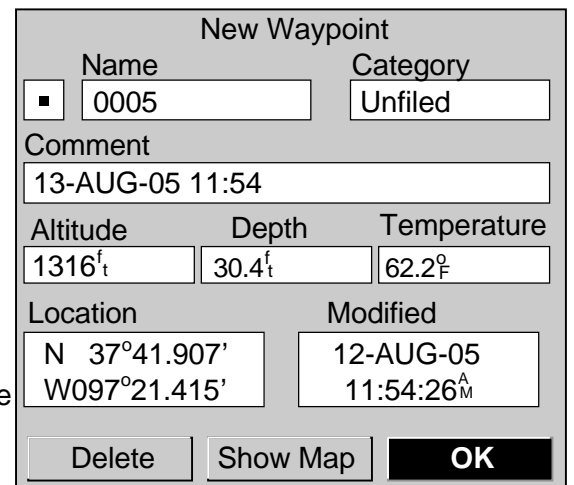

Pg. 18